# **4.日付チェック設定**

引渡し日や処理終了日が法で規定されている日数を超える場合や、運搬終了日が処分終了日より後になっているなど、日付の 前後関係に矛盾がある場合に警告を表示させることができます。

# 操作手順 注意例

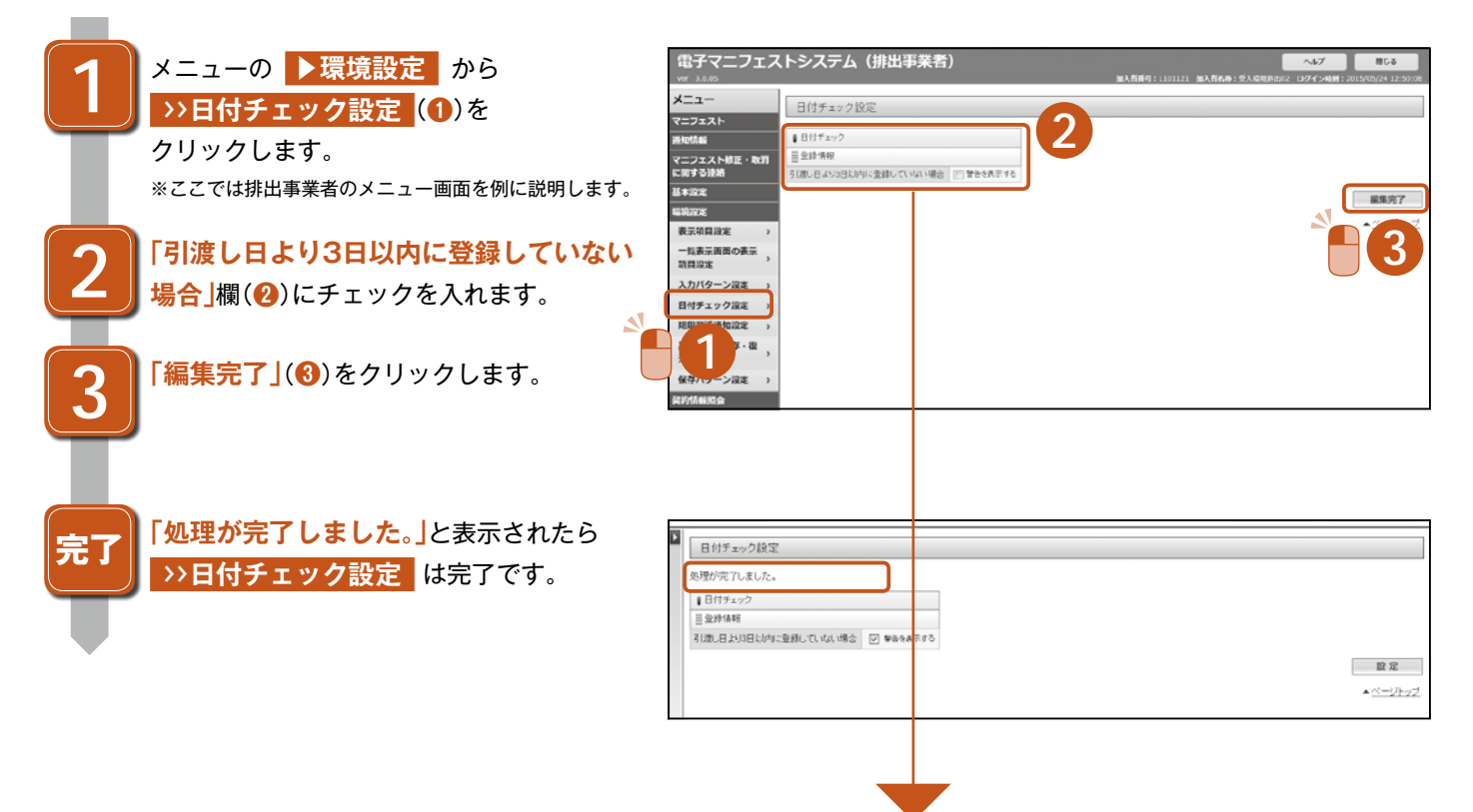

#### 加入の区分で設定できる項目は異なりますので、必要な項目にチェックをして設定してください。

#### **排出事業者メニュー/処分業者(登録)メニュー**

### Ⅱ日付チェック ■登録情報 引渡し日より3日以内に登録していない場合 □ 警告を表示する

#### **収集運搬業者メニュー**

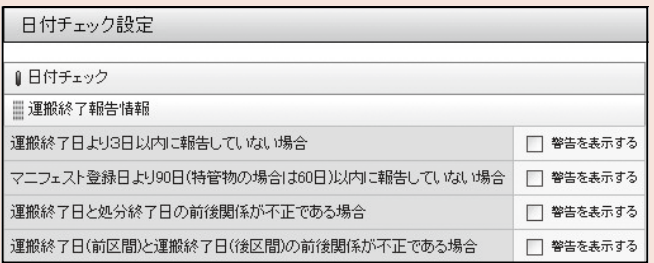

# **処分業者(報告)メニュー**

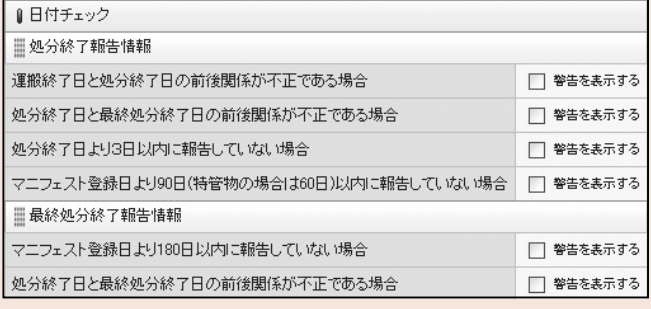

# **処分業者(報告・登録)メニュー**

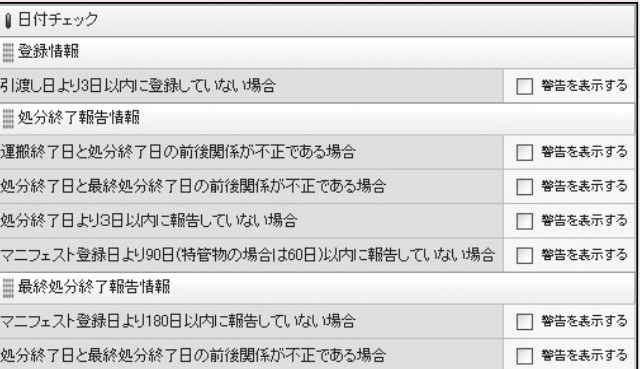

6